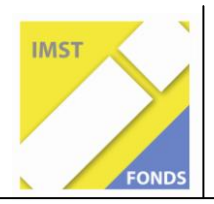

**Fonds für Unterrichts- und Schulentwicklung (IMST-Fonds)**

**S1 "Lehren und Lernen mit Neuen Medien"** 

# *ENTWICKLUNG INTERAKTIVER MODULE ZUM TRAINIEREN DES RÄUMLICHEN VORSTELLUNGSVERMÖGENS*

**ID 1770**

**Projektbericht**

**MMag. Clemens Huber**

**Mag. Gottfried Gurtner Höhere Lehranstalt für wirtschaftliche Berufe des Schulvereins der Kreuzschwestern Linz**

**Linz, Juli 2010**

# Inhaltsverzeichnis

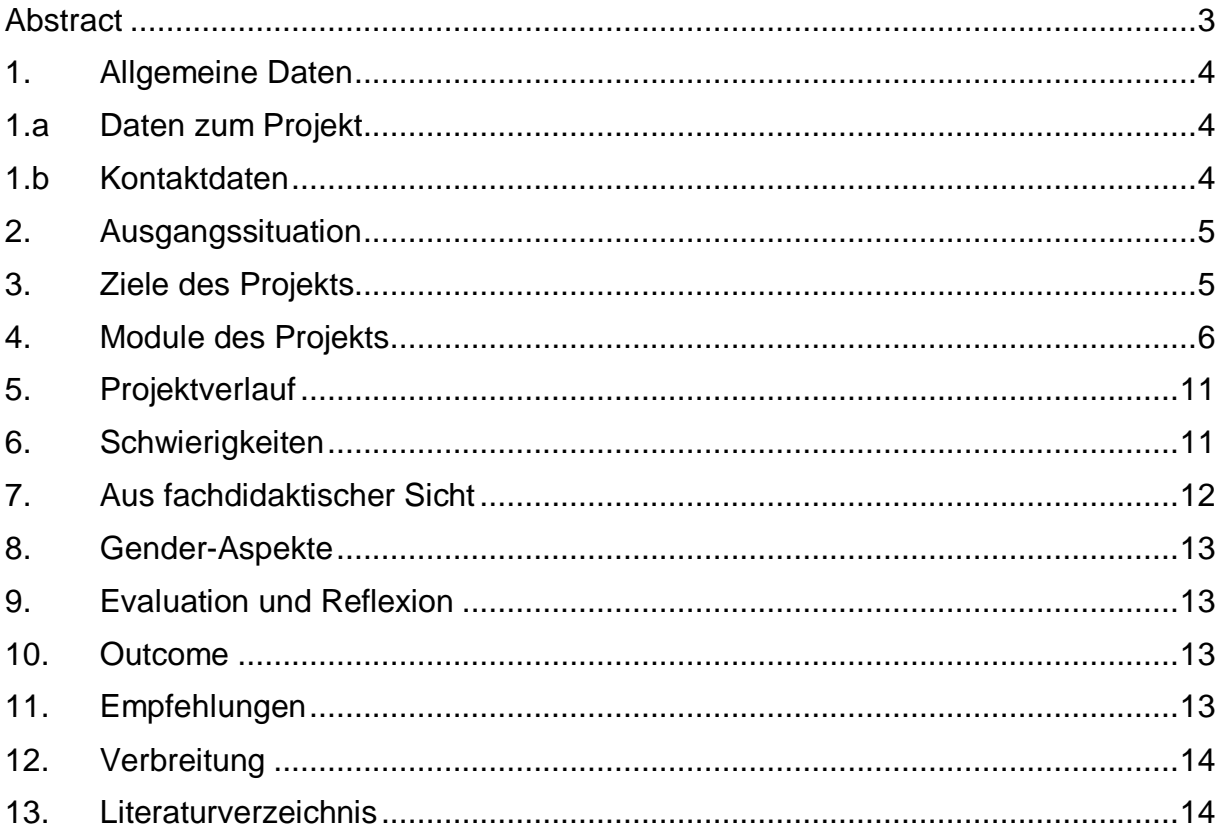

## **Abstract**

Im Rahmen des Projektes wurden von SchülerInnen der HLW für Kommunikations- und Mediendesign im Schulzentrum der Kreuzschwestern in Linz Lernmodule für das Üben des räumlichen Vorstellungsvermögens, im Besonderen der Schrägrissdarstellung, entwickelt. Die Module sind in sechs Schwierigkeitsstufen eingeteilt. Jedes Modul besteht aus Übungshandout und interaktivem Anschauungsmaterial. Dieses ermöglicht es, den jeweiligen geometrischen Körper interaktiv im Raum zu drehen (in parallel- als auch zentralperspektivischer Ansicht). In der AHS wurden die entwickelten Module erprobt. Die Lernmodule werden auf einer Website zusammengefasst und über Internet auch anderen Schulen zur Verfügung gestellt.

## **Urheberrechtserklärung**

Ich erkläre, dass ich die vorliegende Arbeit (d. i. jede digitale Information, z. B. Texte, Bilder, Audio- und Video-Dateien, PDFs etc.) selbstständig angefertigt und die mit ihr unmittelbar verbundenen Tätigkeiten selbst erbracht habe. Alle aus gedruckten, ungedruckten oder dem Internet im Wortlaut oder im wesentlichen Inhalt übernommenen Formulierungen und Konzepte sind zitiert und durch Fußnoten bzw. durch andere genaue Quellenangaben gekennzeichnet. Ich bin mir bewusst, dass eine falsche Erklärung rechtliche Folgen haben wird.

Ich habe die Erklärung betreffend Urheberrechte gelesen und stimme dieser zu.

# **1. Allgemeine Daten**

*Übernehmen und ergänzen Sie die Daten aus dem Projektdatenblatt des Zwischenberichts.*

# **1.a Daten zum Projekt**

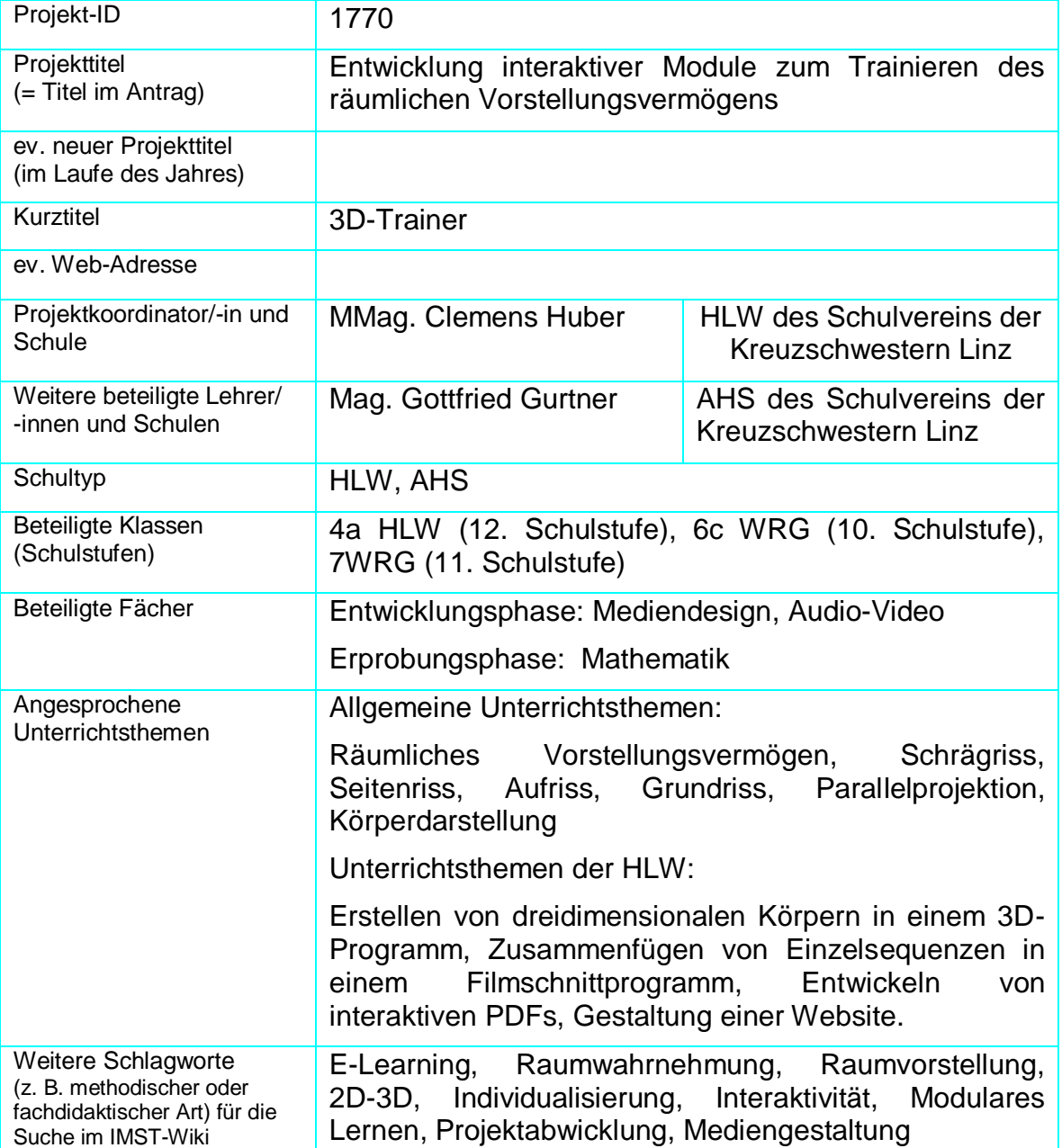

# **1.b Kontaktdaten**

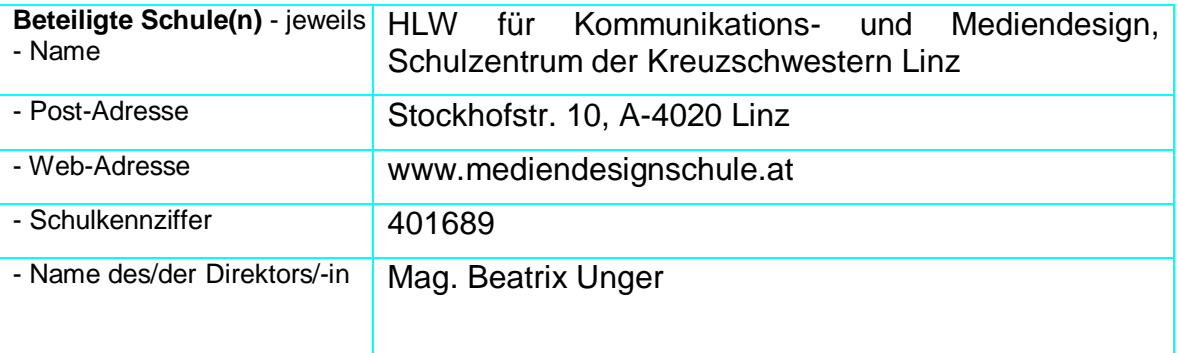

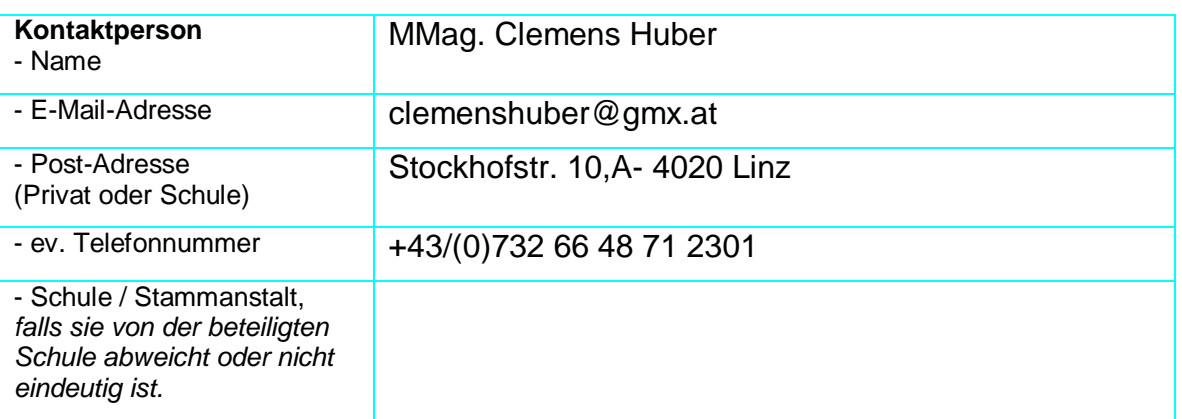

# **2. Ausgangssituation**

Das Schulzentrum der Kreuzschwestern in Linz beinhaltet mehrere Schultypen unter anderem eine HLW für Kommunikations- und Mediendesign und eine AHS. Das Projekt wurde daher schultypen-übergreifend konzipiert. In der HLW entstanden Konzept und Realisierung der Module, die Erprobungsphase erfolgte in der AHS.

SchülerInnen unterschiedlicher Altersstufen haben oft Defizite im räumlichen Vorstellungsvermögen. Das zeigt sich häufig beim Entwickeln eines Schrägrissbildes aus Grund-, Auf- und Seitenriss.

Diesbezügliche Eigenerfahrungen und die Unzufriedenheit mit dem zur Verfügung stehenden Anschauungsmaterial haben den Anstoß zu diesem Projekt gegeben. Gutes räumliches Vorstellungsvermögen wird in vielen Gegenständen (Geometrisches Zeichnen, Mathematik, Technisches Werken, Bildnerische Erziehung) benötigt, spielt aber auch bei der Bewältigung des täglichen Lebens eine wichtige Rolle.

## **3. Ziele des Projekts**

## **I. Erstellen der Module:**

- Im Gegenstand Mediendesign der HLW sollen Schülerinnen und Schüler interaktive Dokumente (Lernmodule) erstellen, deren Einzelkomponenten in verschiedenen Anwendungen entwickelt werden.
- Abschluss eines arbeitsteiligen Software-Entwicklungsprozesses, der große Anforderung an die Kommunikationsfähigkeit der SchülerInnen stellt.
- Die SchülerInnen sollen Methoden und Techniken erlernen bzw. selbst entwickeln, die die Integration verschiedener digitaler Formate in übergeordnete Projekte ermöglichen.

#### **II. Anwendung der Module:**

- Schulung und Verbesserung des räumlichen Vorstellungsvermögens durch anschauliche Gegenüberstellung von parallel- und zentralperspektivischen Darstellungsverfahren
- Erreichung eines höheren Aktivitätsgrades der SchülerInnen.
- Erreichung eines Lernerfolges durch Anpassung an verschiedene Leistungsniveaus mittels Einteilung in Schwierigkeitsstufen.
- Individualisierung durch freien Zugang zu den Modulen und selbsterklärenden leicht bedienbaren Aufbau.

# **4. Module des Projekts**

#### Modul 1: *Entwickeln der Körper*

- Erstellen von Körpern durch Zuschneiden von Würfeln im Programm *3ds Max* im Fach Mediendesign.
- Erzeugen der färbigen Kanten und halbtransparenten Füllungen
- Einteilung der Körper in sechs Schwierigkeitsstufen. (Übersichten ….)

## Modul 2: *Arbeitsteilige Entwicklung der Lernsoftware*

- Software-Entwicklung und Spezialisierung der sechs Schülergruppen auf bestimmte **Tätigkeiten**
- Erstellen einer Drehanimation in 3ds Max
- Herausrendern von Einzelbildern
- Zusammenfügen der Einzelbilder in einem interaktiven Quicktime VR
- Zeichnen der Riss-Ansichten im Programm *Indesign* und Integration des Quicktime VR
- Entwickeln von interaktiven PDFs für Druck- und Screeanwendung.

#### Modul 3: *Erprobungsphase*

- Erhebung des Ist-Zustands der Raumvorstellung
- Übungsphase mit den interaktiven PDF-Dokumenten
- Evaluation des Lernfortschritts

#### Modul 4: *Veröffentlichung mittels Website*

- Konzeptentwicklung
- Entwickeln von Layoutvorschlägen
- Erstellen der Website
- Suche nach möglichen Plattformen für die Veröffentlichung

#### Modul 5: *Gesamtevaluation des Projektes*

- Rückmeldungen der SchülerInnen
- Ermitteln des Lernerfolgs durch Gegenüberstellung der Resultate der Übungsbeispiele vor und nach Verwendung der Lernsoftware
- Rückmeldungen der evaluierenden Lehrkräfte

## Modul 1: *Entwickeln der Körper*

Ziel dieses Moduls ist Erstellung der einzelnen 3D-Objekte und deren Einteilung in Schwierigkeitsstufen. Dafür müssen die SchülerInnen mit grundlegenden Funktionen des 3D-Programms 3Ds MAX vertraut gemacht werden. Wesentliche Technik sind die "boolschen Operationen", die ermöglichen, dass räumliche Objekte einander zuschneiden.

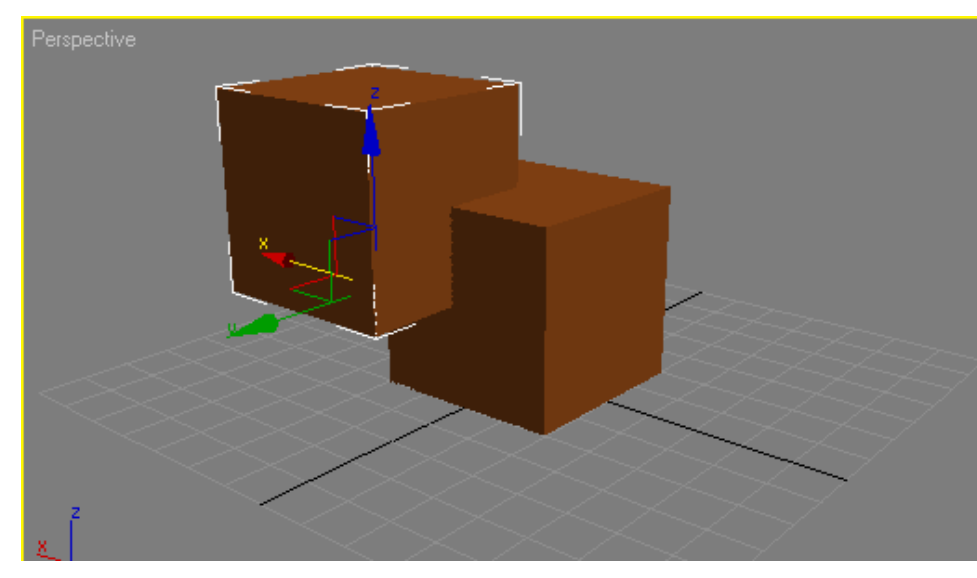

*Abb. 1: Objekte schneiden einander durch "Boolsche Prozesse" zu.* 

Als Ansatzpunkte für die Zuschnitte dienen Punkte und Linien, die sich aus der Unterteilung des Würfels in acht Segmente ergeben. Nach Erstellen der Objekte werden die Kanten mittels farbiger Rahmen gut sichtbar gemacht und die Füllungen halb transparent gesetzt.

Am Ende des Entwicklungsprozesses werden die Objekte in Schwierigkeitsstufen eingeteilt, für die als wesentliche Kriterien der Grad der Abweichung von der ursprünglichen Würfelform, die Komplexität und die Zahl der verschiedenen Schnittrichtungen gilt.

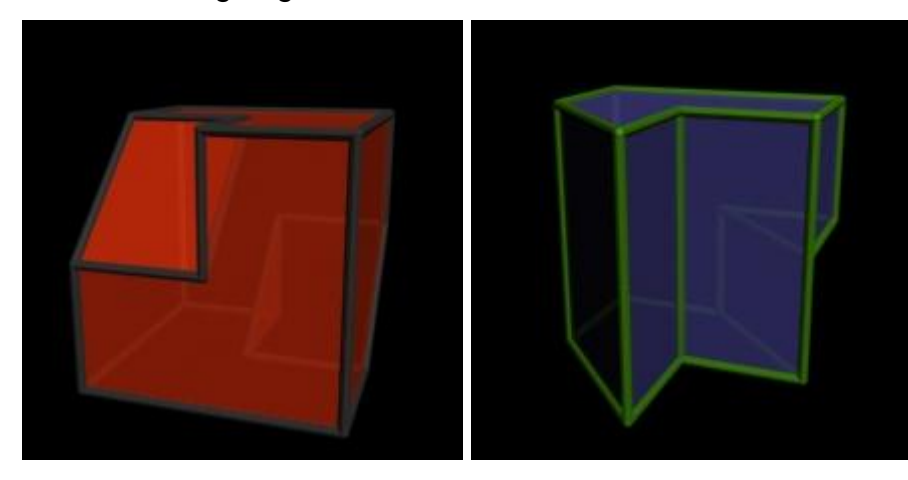

*Abb. 2: Objekte durch Zuschneiden eines Würfels erzeugt, mit betonten Rahmenkanten und transparenter Füllung* 

## Modul 2: *Arbeitsteilige Entwicklung der Lernsoftware*

Arbeitsblock 1:

Nach der Objektentwicklung werden Drehanimationen erzeugt, die es ermöglichen, die Objekte von einer Rissansicht in die andere zu drehen (Seitenriss > Grundriss > Aufriss)

Arbeitsblock 2:

Die Einzelbilder der Animationen werden in 2 Ansichten (parallelperspektivisch, zentralperspektivisch) heraus gerechnet:

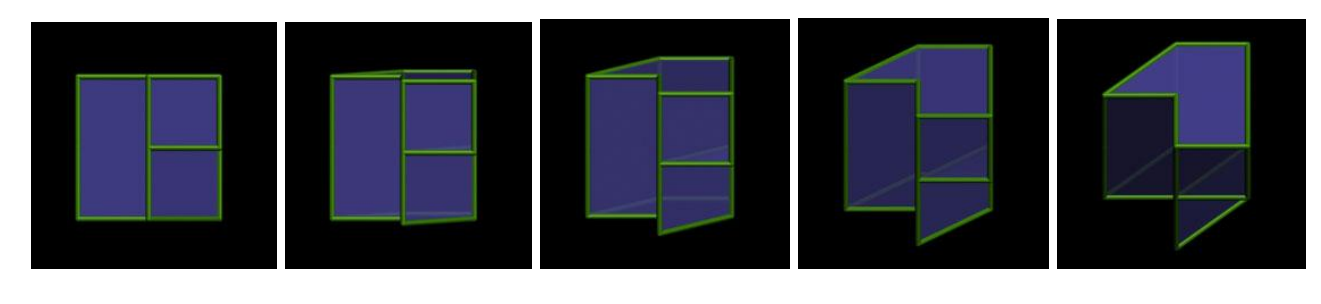

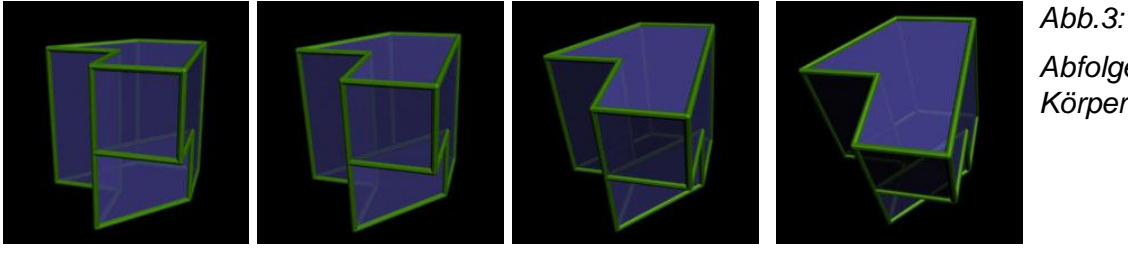

*Abfolge von Körperansichten* 

Arbeitsblock 3:

Im Filmschnitt-Programm Adobe Premiere werden die Einzelbilder der verschiedenen Ansichten als Bildfolgen geladen und nebeneinander positioniert.

Die parallelperspektivische Ansicht wird mit der größten Skalierung positioniert, die zentralperspektivische etwas kleiner und der Anschaulichkeit halber wird noch ein kleiner "Navigationswürfel" beigefügt, der anzeigt, in welche Ansicht das Objekt gedreht wurde.

Die zusammengestellten Ansichten werden wieder als Einzelbilder herausgerendert.

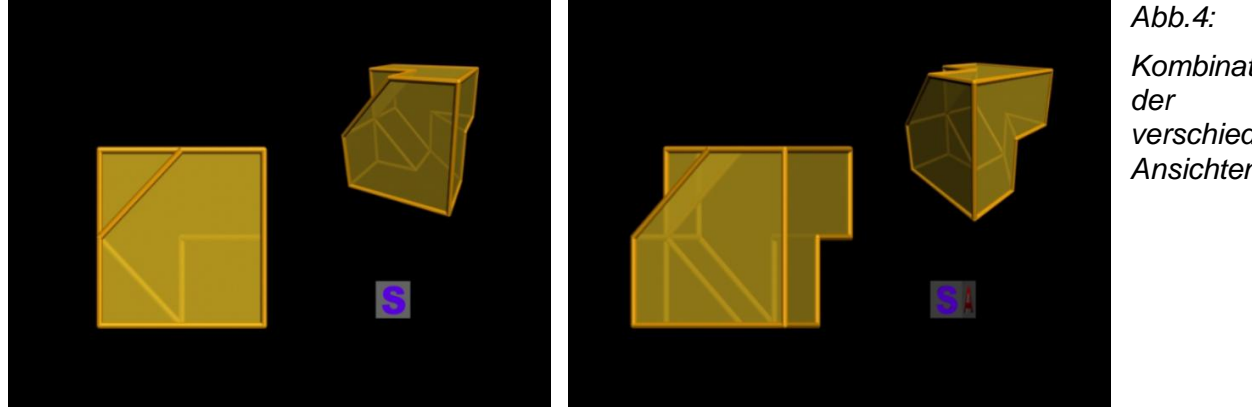

*Abb.4: Kombination der verschiedene Ansichten* 

Arbeitsblock 4:

Die gerenderten Einzelbilder werden in das Programm Adobe Flash importiert und auf die Zeitleiste gesetzt. Dann wird die Interaktivität programmiert. Diese bewirkt, dass Klicken und Ziehen mit der Maus die Ansicht des Objektes dreht – bedeutet hier: der Abspielkopf springt zu einem anderen Bild auf der Zeitleiste.

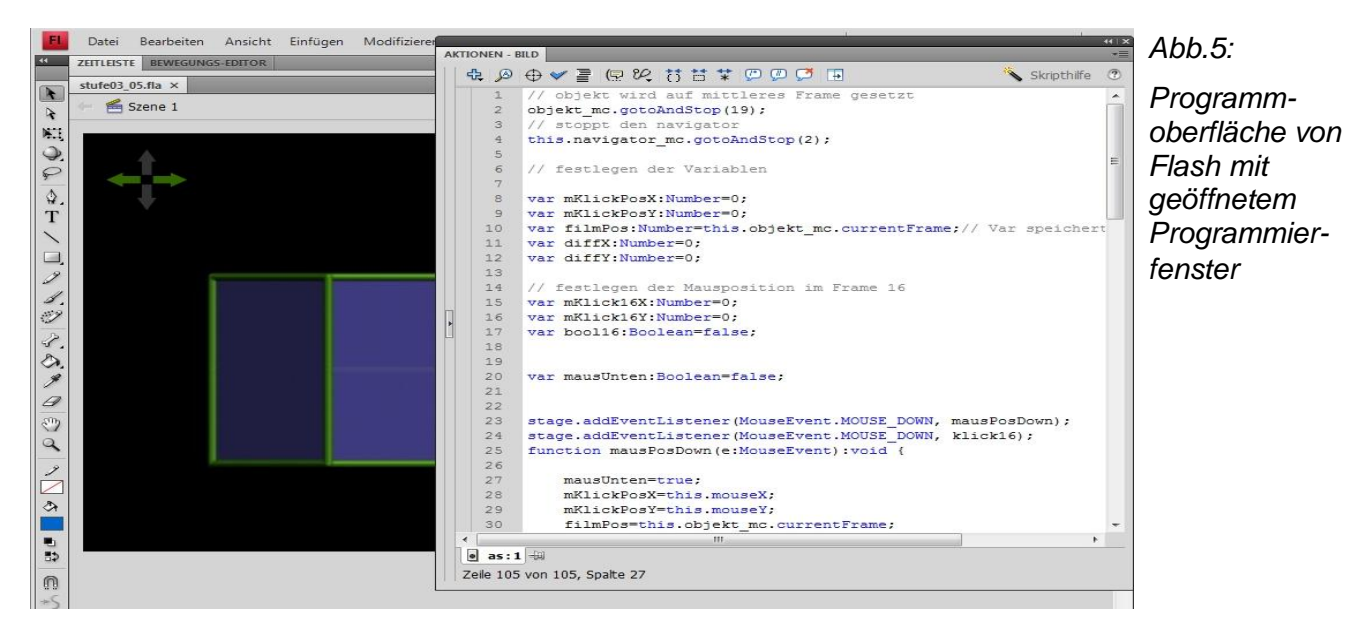

Arbeitsblock 5:

Im Programm Adobe Indesign werden die Objekte in den Ansichten – Grundriss, Aufriss, Seitenriss und Schrägriss mittels Pfaden gezeichnet.

Die Schrägrissvariante wird in vier Variationen erstellt:

- linear
- linear mit unsichtbaren Kanten
- mit grau schattierten Flächen
- mit entsprechend den Ansichten gefärbten Flächen

Zudem wird Interaktivität erzeugt, so dass man mittels Schaltflächen zwischen den Ansichten wechseln kann. Diese Interaktivität wird erst im Exportformat **.pdf** wirksam.

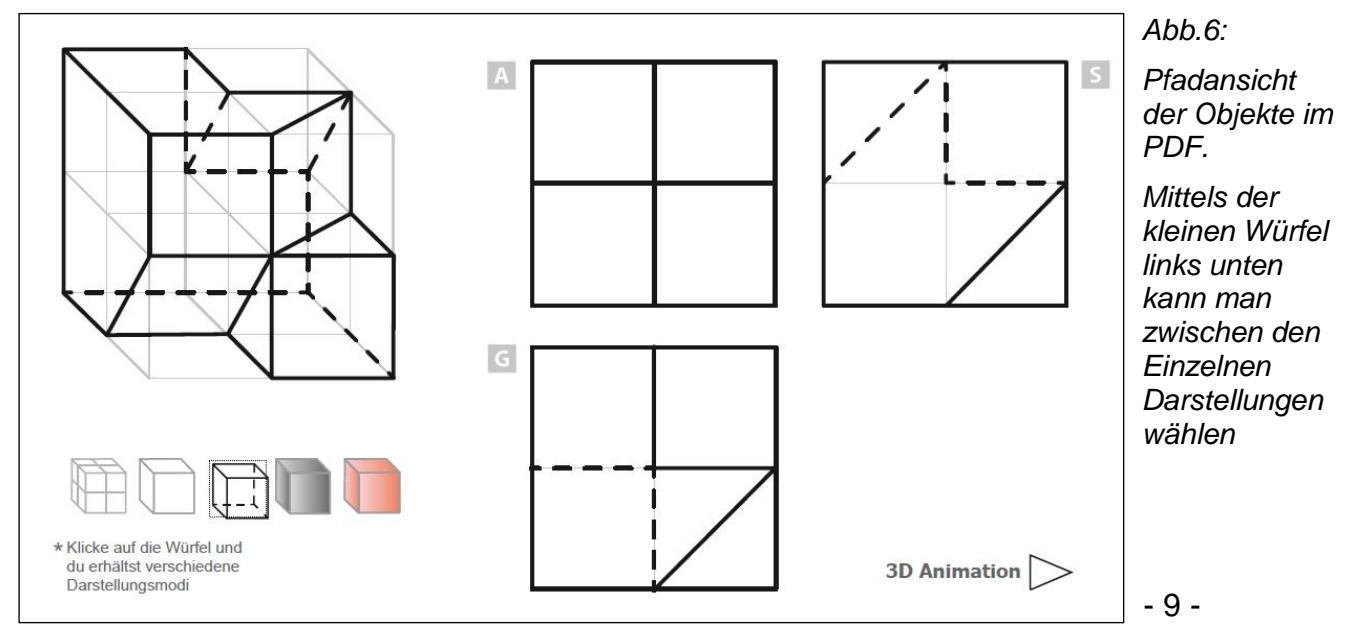

#### Arbeitsblock 6:

Neben den interaktiven PDFs werden auch solche für den Druck gemacht. Auch dieser werden im Programm Adobe Indesign erstellt. Ein Großteil der Grafik kann von der interaktiven Version übernommen werden, nur einige Anpassungen sind vorzunehmen.

#### Arbeitsblock 7:

Aus Adobe Indesign werden PDFs exportiert, deren Einstellungen so getroffen sind, dass sie voll interaktionsfähig sind. Jedes Dokument ist 2-seitig. Nach dem Export werden im Acrobat Reader die exportierten interaktiven Flash-Filme(.swf) auf die 2. Seite gesetzt und auf Funktionsfähigkeit getestet.

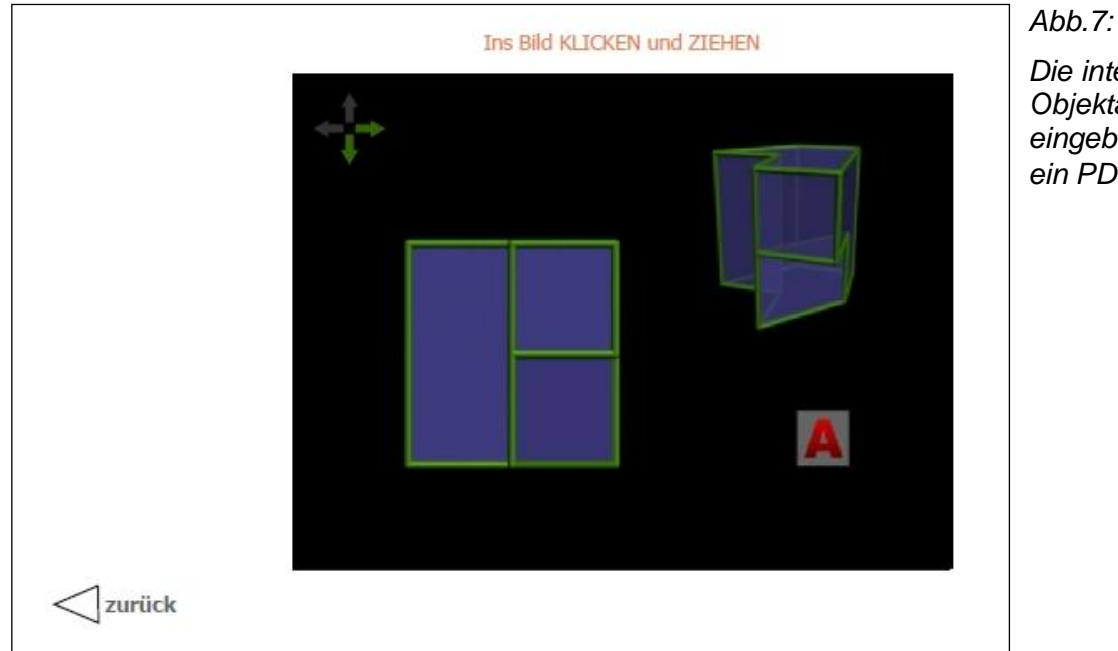

*Die interaktive Objektansicht eingebettet in ein PDF.*

#### Arbeitsblock 8:

Konzeption einer Website. Erstellen des Grund-Layouts, anordnen der Elemente. Entwickeln einer Navigationsstruktur. Entwickeln der grafischen Linie. Schreiben der Informationstexte. Umsetzung der Website - Befüllen mit Text, Verlinkungen setzen.

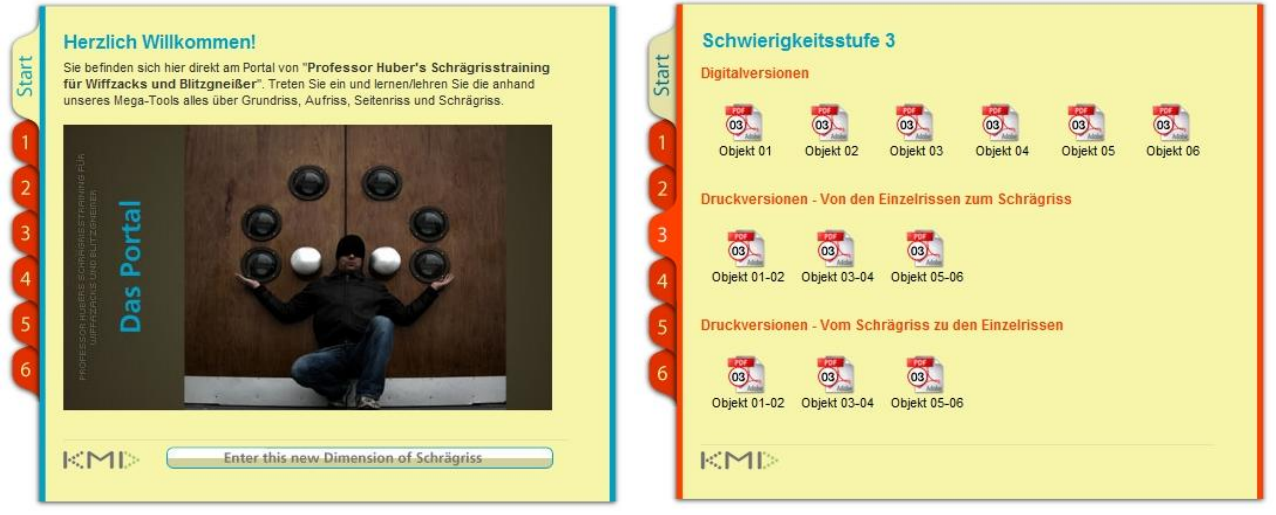

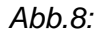

*Ansichten der Website. Links das Startportal, rechts eine Seite mit Verlinkungen zu den PDFs.*

#### Modul 3: *Erprobungsphase*

#### 1. Erhebung des Ist-Zustandes (Testphase 1)

Zwei Testklassen (10. und 11. Schulstufe) erhalten pro SchülerIn Beispiele aus der Sammlung mit niedrigem bis mittlerem Schwierigkeitsgrad. Grundprinzipien der Schrägrissdarstellung werden noch einmal durchbesprochen, dann müssen die SchülerInnen versuchen, die Aufgaben auf den ausgeteilten Übungszettel zu lösen. Die Aufgaben sind in 2 Kategorien eingeteilt: a. Entwickeln des Schrägrisses aus den Einzelrissen, b. Entwickeln der Einzelrisse aus dem Schrägriss.

#### 2. Übungsphase

Ausgewählte SchülerInnen der Testklasse erhalten einige vollständige Lernmodule zu Üben. Diese enthalten auch die interaktiven Versionen. In der Übungsphase sind die SchülerInnen völlig auf sich gestellt. Der Lehrer gibt nur den zeitlichen Rahmen vor.

#### 3. Testphase 2

Die SchülerInnen der Testklasse erhalten neuerlich Beispiele aus dem Modulsammlung (solche, die nicht in der Übungsphase zur Verfügung standen). Die äußeren Parameter, wie etwa die zur Verfügung stehende Zeit, sind gleich denen der Testphase 1. Die Ergebnisse werden ausgewertet und mit denen der Testphase 1 verglichen.

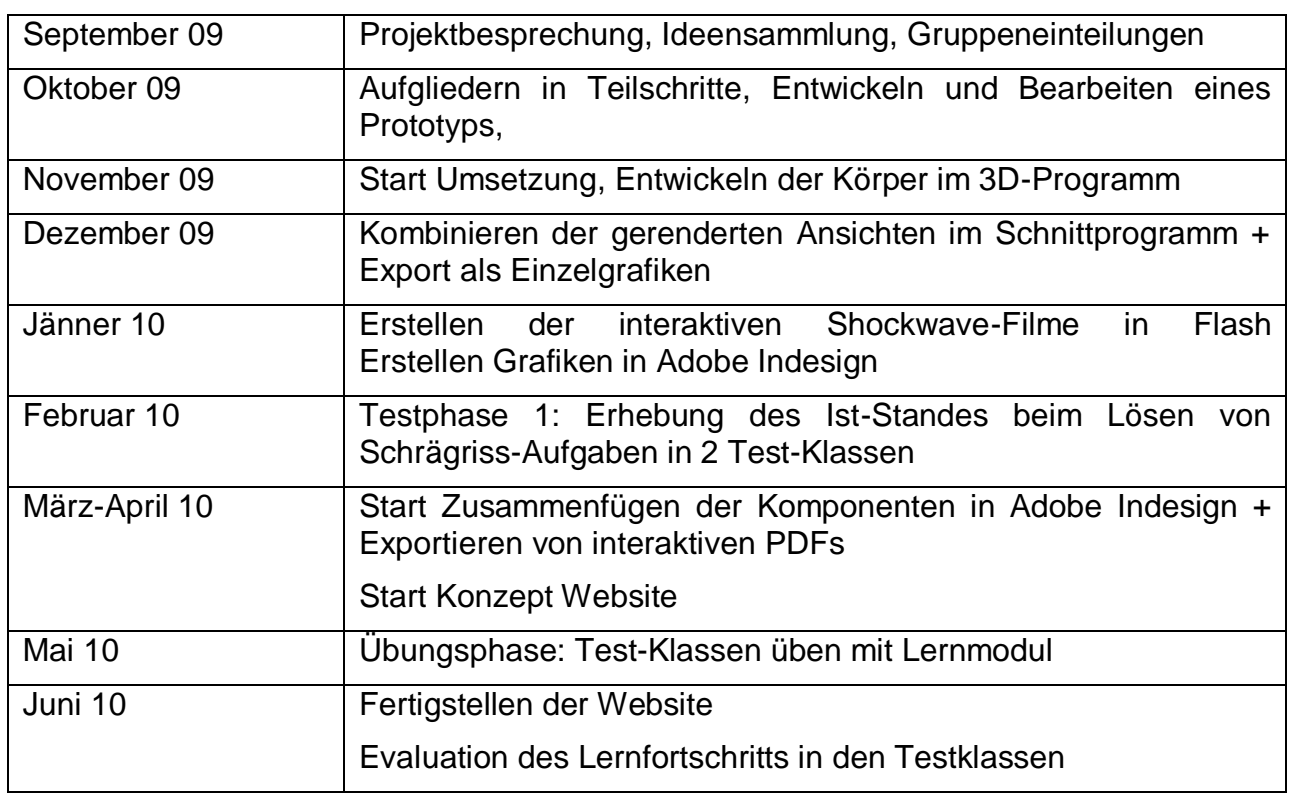

#### **5. Projektverlauf**

#### **6. Schwierigkeiten**

Die meisten Schwierigkeiten waren programmtechnischer Natur. Es mussten immer wieder Tricks gefunden werden, um derartige Hürden zu umgehen. Ein Hauptproblem bestand darin, die verschiedenen Projektionsarten für die interaktive Version in einem Bild zu vereinen. Das für **ein** Bild zu machen, ist eine überschaubare Aufgabe, aber bei 1152 Bildern mussten arbeitsökonomische Wege gefunden werden.

Eine Schwierigkeit bestand auch darin, die verschiedenen Arbeitsgruppen zu koordinieren. Einzelne Schritte wurden von "Expertenteams" entwickelt, die ihr verarbeitetes Material an das nächste Team zur weiteren Verarbeitung übergaben. Dieses arbeitsteilige Verfahren in Fluss zu halten, stellte sich oft als relativ schwierig heraus.

Das größte Problem entstand allerdings durch eine Umstellung des Betriebssystems auf vielen Rechnern von Windows XP auf Windows Vista bzw. Windows 7. Die interaktiven Anschauungselemente waren ursprünglich mit dem Programm VR-Worx erstellt worden, das ein "Quicktime VR" exportiert. Dieses Format lässt zwar eingeschränkte, aber für diesen Zweck völlig ausreichend Interaktionen zu. In der Übungsphase der Schüler trat plötzlich das Problem auf, dass dieses Kernstück der Übungsmodule an einigen Rechnern nicht funktionierte. Der Test an einigen Schulrechnern ergab das gleiche Resultat. Das Problem ließ sich zwar durch geringfügige Änderungen der Rechnerkonfigurationen lösen, es schien aber dennoch zu riskant, bei dieser Technik zu bleiben. Also wurden die Quicktime VRs durch Shockwaves ersetzt, die im Programm Flash erstellt wurden. Für diese musste aber die Programmierung selbst entwickelt werden, was im Wesentlichen auch gelang, abgesehen von kleinen Fehlern, an deren Behebung noch gearbeitet wird.

Dieses Problem bewirkte auch, dass die zweite Testphase nicht mehr ganz nach Plan verlaufen konnte. Erst nach einer Übungsphase, wo die SchülerInnen die Lernmodule verwenden durften, sollte diese folgen. Die oben beschriebenen technischen Probleme hatten aber zur Folge, dass Module auf vielen Rechnern nicht funktionierten und es daher nicht möglich war damit zu üben. Nach der Umstellung auf das Shockwave-Format funktionierten zwar die Module auf den Schülerrechnern, es blieb aber kaum mehr Zeit, damit zu üben.

## **7. Aus fachdidaktischer Sicht**

#### **Schülerzentrierung:**

#### Entwicklungsphase (Softwareentwicklung):

Die einzelnen Objekte wurden von den Schülern selbst entwickelt. Die Entwicklung der Lernmodule aus den einzelnen Objekten wurde in einem arbeitsteiligen Verfahren vollzogen. Die einzelnen Arbeitsschritte wurden teils vom Lehrer vorgegeben, teils von den SchülerInnen selbst entwickelt.

Auch die zeitliche Koordination wurde größtenteils von den SchülerInnen übernommen. Im Lauf der Modulentwicklung konnte eine eindeutige Verbesserung des Workflows und der Selbstorganisation der SchülerInnen beobachtet werden.

#### Anwendungsphase:

Lernmodule liefern einen Beitrag zur Individualisierung des Unterrichts. Sie können sowohl im Unterricht unter Anleitung einer Lehrkraft als auch für das Selbststudium verwendet werden. Durch den strukturierten, logischen Aufbau ist es für den Benutzer möglich, sich Schritt für Schritt die gewünschten Fähigkeiten und Kenntnisse zu erarbeiten.

Durch die Aufbereitung als Website sind die Module permanent abrufbar, was eine organisatorische Vereinfachung des Unterrichts bedeutet.

#### **Ergebnisorientierung:**

Ergebnisorientierung war vor allem in der Entwicklungsphase wichtig. Nachdem die einzelnen Arbeitsschritte festgelegt waren, mussten die einzelnen Schülergruppen Verfahren entwickeln, die die genauen Vorgaben für die Weiterentwicklung des

Materials erfüllten. Das Ergebnis des jeweiligen Arbeitsprozesses war genau vorgegeben, da die im Arbeitsprozess nächstfolgende Gruppe exakt definiertes Material für die Weiterverarbeitung erwartete.

#### **8. Gender-Aspekte**

Es konnten bislang noch keine gender-spezifischen Beobachtungen gemacht werden. Die Produktion der Module lag hauptsächlich in Mädchenhand, da ein Teil der Arbeiten im Zuge eines 3D-Kurses entstanden, zu dem sich hauptsächlich Schülerinnen angemeldet hatten.

#### **9. Evaluation und Reflexion**

Die Ziele der ersten Phase, wo es um die Erstellung der Module ging, konnten weitestgehend erreicht werden. Die SchülerInnen waren an der Konzeption und Erstellung aktiv beteiligt und brachten ihre eigenen Ideen ein. In vieler Hinsicht konnten die SchülerInnen ihre Kreativität einbringen, die vor allem beim Lösen verschiedener technischer Probleme sehr gefragt war. Die Integration verschiedener Dateiformate in ein resultierendes verlangte nach unkonventionellen Strategien und gerade hier war die Experimentierfreude der SchülerInnen zielführend. Die Lernmodule liegen also jetzt in funktionsfähiger Form vor, womit das wesentliche Ziel dieser Phase erreicht wurde.

Die erste Testung der Erprobungsphase zeigte auf, dass im Bereich von Schrägriss-Darstellung und räumlichem Vorstellungsvermögen Bedarf an innovativen Lernmedien besteht. Die Hälfte der SchülerInnen hatte große Schwierigkeiten, die Aufgaben zu lösen.

Allerdings lief die Erprobungsphase nicht ganz nach Plan ab. Die beschriebenen technischen Probleme (siehe Kapitel 6) führten dazu, dass die Resultate der zweiten Testphase nicht voll gewertet werden können. Diese 2. Testung sollte zeigen, inwieweit die Verwendung der Lernmodule das dreidimensionale Vorstellungsvermögen verbessern würde. Doch für das Üben mit den Lernmodulen blieb zu wenig Zeit, da die Behebung der Probleme nicht sofort erledigt war.

Dennoch konnte trotz der kurzen Übungsphase eine Verbesserung der Leistungen festgestellt werden.

Befragungen der Schüler ergaben, dass sie das Lernmaterial als wirklich hilfreich empfanden und einen Einsatz im Unterricht empfehlen würden.

#### **10. Outcome**

Das Resultat des Projekts ist eine vollständig entwickelte Software für das Trainieren des räumlichen Vorstellungsvermögens. Diese setzt sich aus Einzelmodulen zusammen. Durch die Einteilung in Schwierigkeitsgrade können die Module in verschiedenen Altersstufen als Lehr- und Lernmedien eingesetzt werden.

Die Module werden nach Schwierigkeitsstufen geordnet auf einer Website zusammengefasst. Die Website soll über das Internet für alle Interessierten zugänglich gemacht werden.

#### **11. Empfehlungen**

Die wesentliche Empfehlung besteht darin, die Lernmodule zu verwenden, da sie im nicht leicht lernbaren Bereich der räumlichen Vorstellung echte Lernunterstützung bieten können.

Was die Erstellung der Module betrifft, hat es sich als sehr positiv heraus gestellt, den SchülerInnen beim Lösen diverser Problematiken viel Freiheit zu geben. Die so entstandenen Lösungen sind oft sehr kreativ und bieten auch dem Lehrer Möglichkeit, Neues zu lernen.

## **12. Verbreitung**

Die geplante Präsentation der Lernmodule auf einer Website ist zum gegenwärtigen Zeitpunkt noch nicht gemacht. Das liegt an den Fehlern in den interaktiven Shockwave-Dateien, an deren Behebung noch gearbeitet wird.

Schulintern sind die Module schon in Verwendung.

## **13. Literaturverzeichnis**

Bettina K. Lechner, Bernhard Stockmann CSS PUR, Ultimative Weblösungen mit Stil Addison-Wesley, 2010

Volker Wendt 3ds Max 2009 Workshops mitp, REDLINE GMBH, 2009

Thomas Bredenfeld

Adobe Photoshop CS4, Fortgeschrittene Techniken Galileo Press, Bonn 2009

Nick Weschkalnies Adobe Flash CS4, Das umfassende Handbuch Galileo Press, Bonn 2009

Markus Kuhlo, Enrico Eggert Architektur-Renderings mit 3ds Max und V-Ray Addison Wesley, 2009

Kluth, Kyeck, Schricker, Woost Adobe Flash CS4, Die Workshops für Einsteiger und Fortgeschrittene Galileo Press, Bonn 2009

Dave Shea, Molly E. Holzschlag ZEN und die Kunst des CSS-Designs, Inspiration und Umsetzung Addison Wesley, 2008

Benjamin Bischoff Adobe Flash CS4 Praxis Workshops - Lern DVD Galileo Design, 2009

David Sawyer McFarland

CSS MISSING MANUALS

O´Reilly Verlag GmbH, 2009

Philip Fuchslocher, René Schulze Webdesign mit Photoshop Galileo Press Bonn, 2009

## **Beilage**

- Lernmodul "3D-Trainer" (Offline-Version in Form einer Website): Bitte ZIP-Datei herunter laden und index.html im Web-Browser starten
- Auswertung der beiden Testphasen
- Zwei Schülerinterviews